*DMRSoftware WTwain 1.0.10.29*

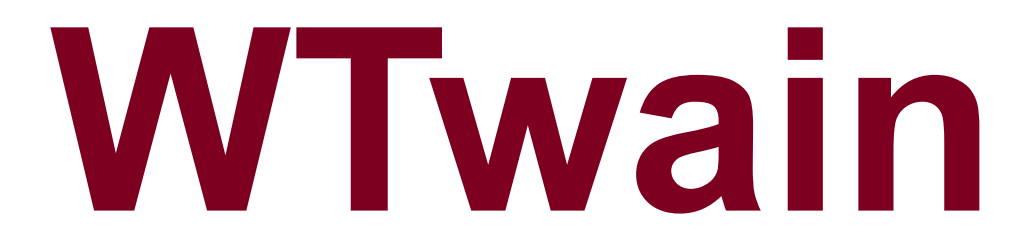

# Indice contenuti:

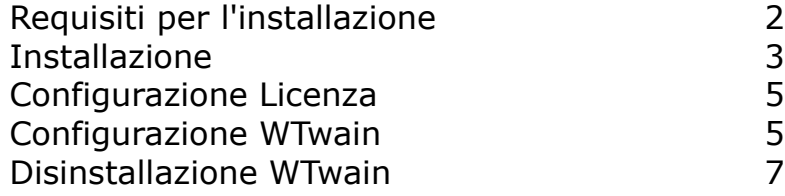

# Requisiti per l'installazione

L'installatore di WTwain è un file con nome: WTwainInstaller.exe e può essere disponibile all'indirizzo: http://www.dmrsoftware.com/free/installer/WTwainInstaller.exe

- oppure essere fornito direttamente dal costruttore o da DMRSoftware
	- 1. WCam2K precedentemente installato il direttorio di lavoro: ..\WCam2K\WCam\Utils\WTwain
	- 2. WTwain utlizzato senza cad-cam il direttorio di lavoro può essere scelto in fase di installazione
	- 2. SISTEMA OPERATIVO WINDOWS 32/64BIT
	- 3. SCHEDA GRAFICA 2GB O SUPERIORE
	- 4. RAM 2GB O SUPERIORE

Ad esempio:

#### Specifiche dispositivo

Intel(R) Core(TM) i7-2700K CPU @ 3.50GHz Processore 3.50 GHz

RAM installata 16.0 GB

#### Specifiche Windows

Edizione

Windows 10 Pro

## *Installazione*

- 1. Eseguire l'installatore
- 2. Seguire i passaggi, impostando il direttorio ..\WCam2K\WCam\Utils\WTwain

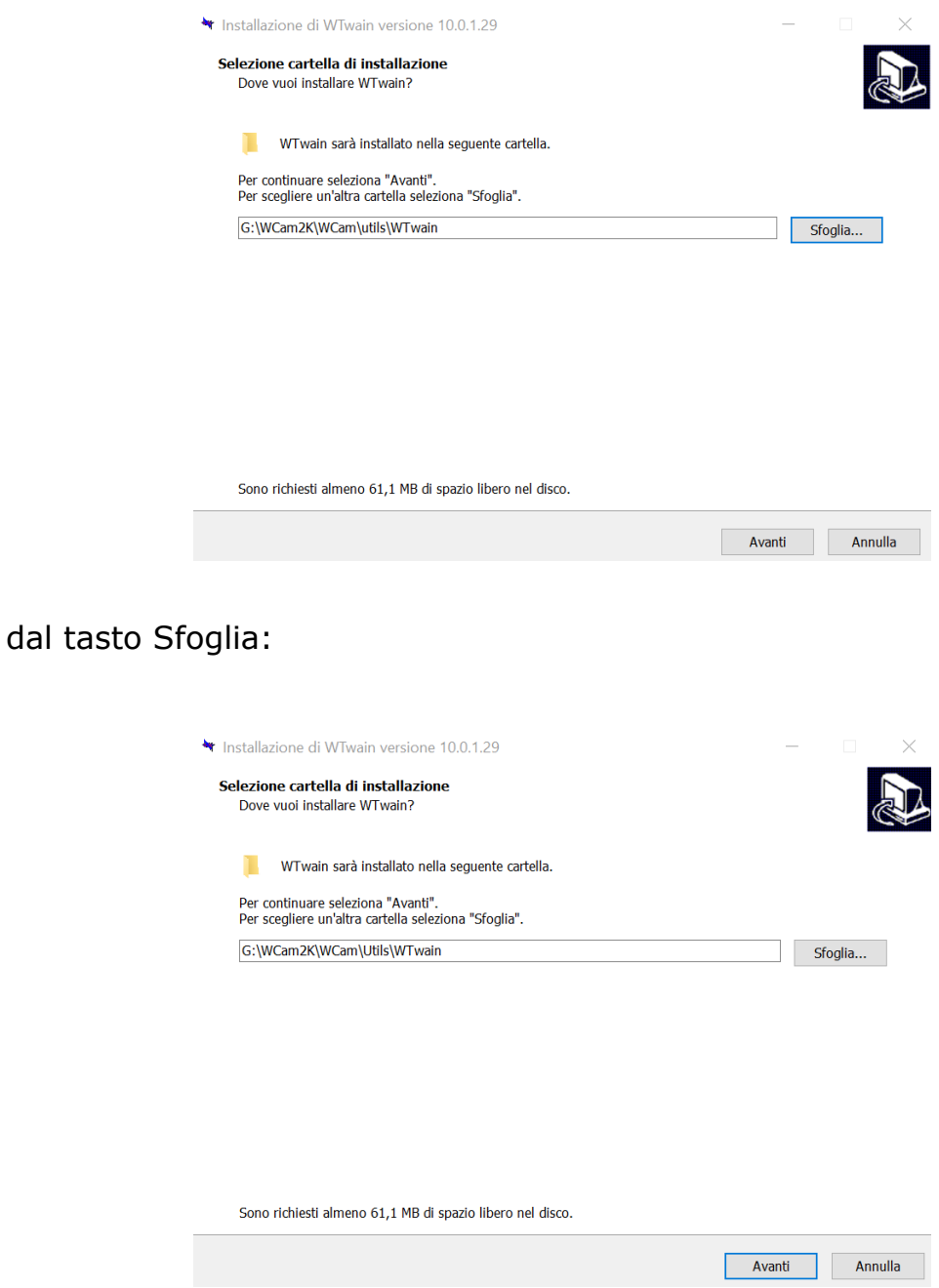

3. Tasto destro sulla cartella Wtwain(cartella principale)

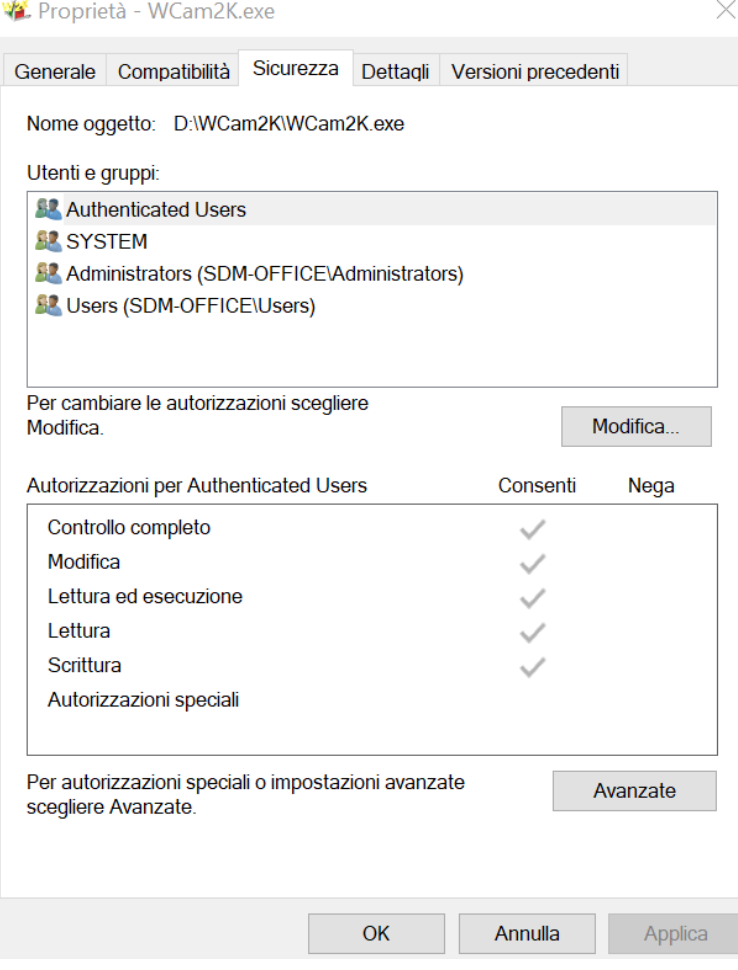

4. Selezionare Sicurezza → Modifica e selezionare consenti su ogni utente e applicare

### *5. Configurazione licenza*

Il software si avvia in versione completa se nella chiave è presenta la licenza per il software WTwain

- 1. Inserire la chiave di protezione del software
- 2. Lanciare Wcam2K

## *2. Configurazione WTwain*

3. Avviare WCam2K, dal menu Sistema → Direttori

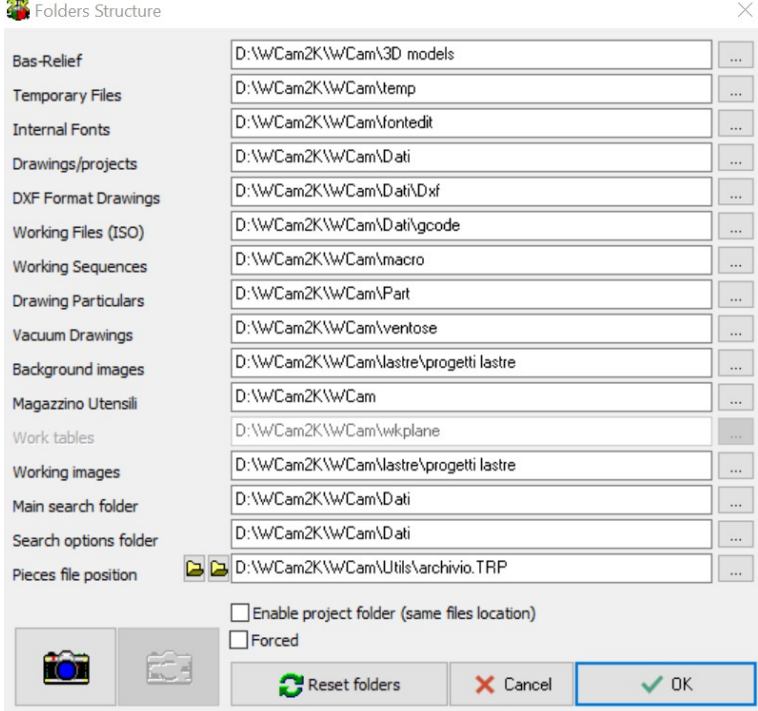

4. Selezionare il pulsante con la fotocamera e indicare il percorso dell'eseguibile WTwain.exe nella cartella \WCam2K\WCam\Utils\WTwain

#### 5. Si attiva il tasto con la fotocamera e la chiave inglese:

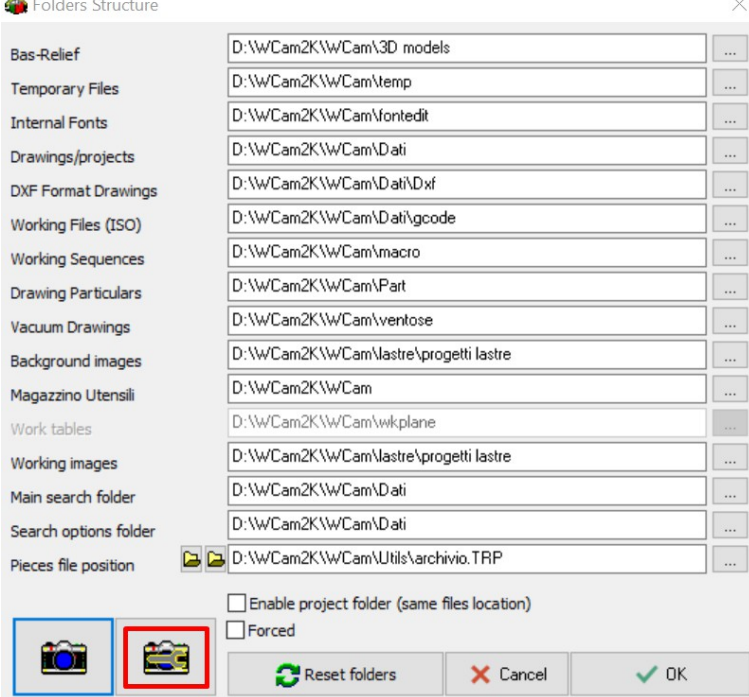

6. Selezionare il pulsante che permette di aprire WTwain:<br>\* WTwain® by DMRSoftware® v.10.0.1.29 CNF0

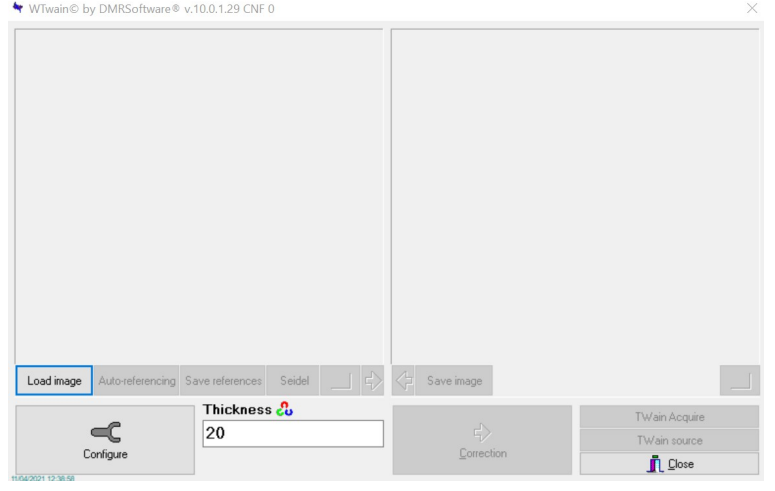

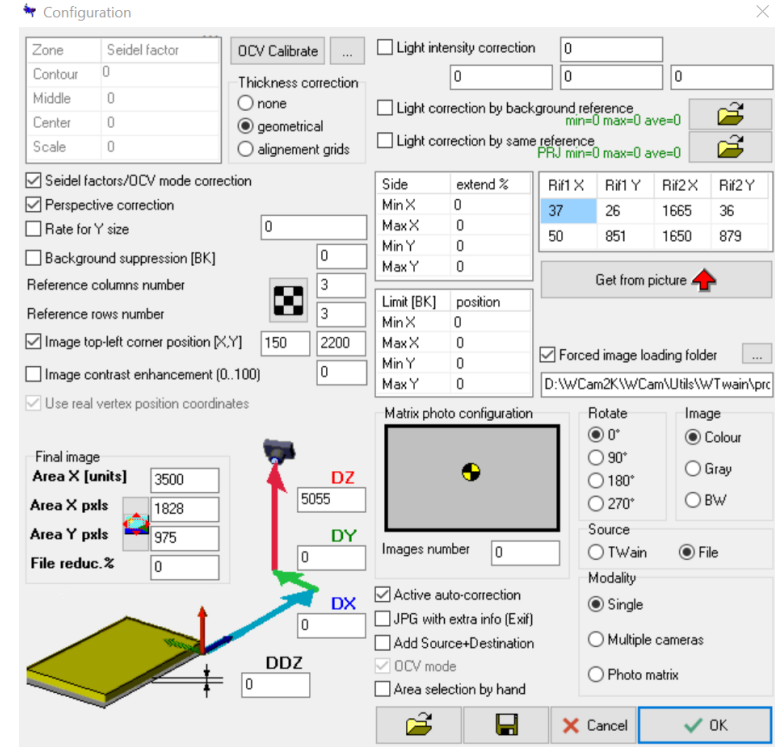

### 7. Dal pulsante Configure, si apre la pagina di configurazione di WTwain:<br>
\* Configuration

Per la calibrazione e impostazione del software vedere il manuale WTwain

### *Disinstallazione WTwain*

La disinstallazione del software può essere fatta da Pannello di Controllo di Windows o dal avviando il file presente nella cartella principale del software che ha nome: unins000.exe